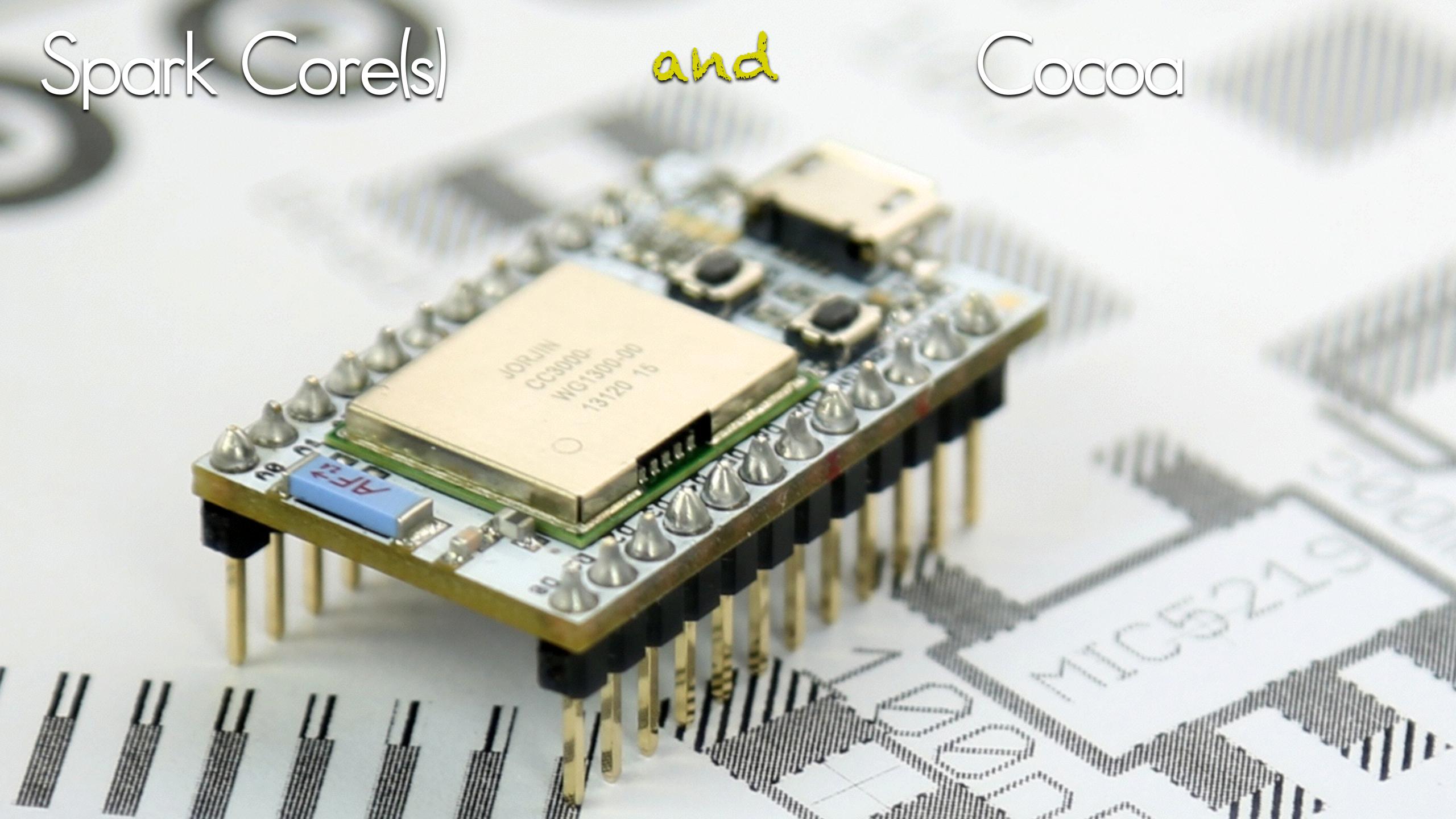

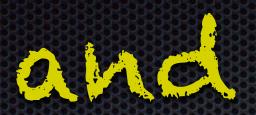

## Cocoa

A spark Core is postage stamp-sized hackable Wi-Fi module for interacting with physical things.

- Easy accessable via Wi-Fi
- Arduino-based development environment
- Cloud-based API

A Spark Core can do almost all the things an Arduino can do, and has Cloud access.

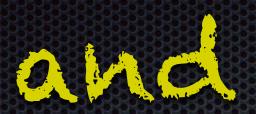

## Cocoa

#### Handling

- Every core has a unique ID
- Every user has a unique ID, an email-dress.
- In addition, a user must have an access token, provided by the cloud
- A core needs to be claimed by a user

To access a Spark Core, you need the physical core with Wi-Fi access, an account and an access-token.

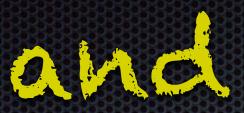

## Cocoa

#### Cloud access:

```
curl https://api.spark.io/v1/devices/
0123456789abcdef01234567/brew \
-d access token=987698769876987698769876987698769876
```

Typical statement with device-ID and access-token.

# Spark Core(s) Coding the Core

and

Cocoa

Cloud API

2 different kind of calls, function calls and variables

Function calls are limited to 4 different functions with one argument.

The argument is a character string (not bytes!) with its length limited to 63 chars.

The return value of a function call is a single integer.

Names need not to identical, though it manes sense.

```
int brew(String args)
{
    // parse args
    // ...
    int status_code = ...
    return status_code;
}
```

```
void setup()
{
    Spark.function("brew", brew);
}
```

# Spark Core(s) Coding the Core Cloud API

Variables

The name of variables is limited to 12 chars.

Type and name are exposed on the core to the cloud.

```
int temperature = 0;

{
...
    Spark.variable("temperature", &temperature, INT);
    ...
}
```

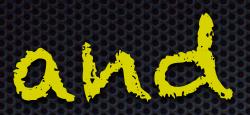

The Core can more, like TCP and UDP.

IP adress and port name and some function calls to open and close the port.

Direct contact without the cloud.

Basic TCP transfers, just a bunch of bytes.

UDP maybe unsafe.

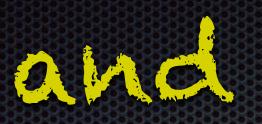

Cocoa

## Coding with Cocoa

Two packages:
Spark Core iOS Library
(https://github.com/hoffmanjon/SparkCorelOS
This packages handles only the cloud API

UDP

CocoaAsyncSocket (https://github.com/robbiehanson/CocoaAsyncSocket)

This package handles the UDP contact

FTP is written based on Apples example code.

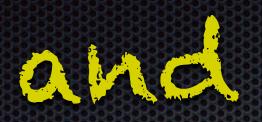

Cocoa

## Programming

The only way to program a core is through the cloud API. Code is written as Arduino-Language in the Web-interface. The code is stored and compiled on the server. In return the cloud API flashes the core, known by ID and token, with the compiled code.

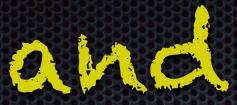

### Cocoa

```
iii spark.io
                                                                                                                                                                      Dev v NP v Popular v News v N v Exif v GC v
                                                       // Define the pins we're going to call pinMode on
int led = A4; // You'll need to wire an LED to this one to see it blink.
int led2 = D7; // This one is the built-in tiny one to the right of the USB jack
            Spark Cores
           # #04
                                     • >
                                                        void setup() {
           ★ #05
                                     • >
                                                         pinMode(led+i, OUTPUT);
                                     • >
                                                          pinMode(led2, OUTPUT);
                                                            Spark.function("turnLight", turnLight);
                                                        void loop() {
                                                         digitalWrite(led+i, HIGH); // Turn ON the LED pins
                                                          digitalWrite(led2, HIGH);
                                                         digitalWrite(led+i, LOW);
                                                         digitalWrite(led2, LOW);
                                                          delay(1000);
                                                         int turnLight(String args)
                                                           char stringBuf[64]; // make this at least big enough for the whole string
                                                           int allValues[5];
                                                           args.toCharArray(stringBuf,64);
                                                                if(*(stringBuf+i)---',')
                                                               *(stringBuf+i)--'\0';
                                                               *(allValues +allValuesCount)= atoi(start);
                                                              allValuesCount++
                                                              start = ((char *) stringBuf)+i;
                                                        int value = (allValues +0);
                                                               analogWrite(led, *(allValues +0));
                                                                analogWrite(led+1, *(allValues +1))
                                                                analogWrite(led+2, *(allValues +2));
                                                          delay(100);
                                                                n value:
```

```
AA
                                                             Dev v NP v Popular v News v N v Exif v GC v
                                                          ine the pins we're going to call pinMode on
           Spark Apps
                                                  int led = A4; // You'll need to wire an LED to this one to see it blink.
int led2 = D7; // This one is the built-in tiny one to the right of the USB jack
          Current App
                                                  void setup() {
          BLINK AN LED
          A fork of Blink an LED. A
          program to blink an LED
          connected to pin DO
                                                    pinMode(led+i, OUTPUT);
                                                    pinMode(led2, OUTPUT);
                                                      Spark.function("turnLight", turnLight);
          BLINK-AN-LED.INO
                                                   void loop() {
                  REMOVE APP
                                                      for(int 1=0;1<3;1++)
                                                    digitalWrite(led+i, HIGH); // Turn ON the LED pins
                                                    digitalWrite(led2, HIGH);
          My apps
                                                    digitalWrite(led+i, LOW); // Turn OFF the LED pins
          LEDSERVO
                                                    digitalWrite(led2, LOW);
          BLINK AN LED
                                                    delay(1000);
          CHANGECOLOR
          RGB_PURE
          PIMPCHRISTMASTREE
                                                    int turnLight(String args)
          REDGREENCLOCK
          CLOCK_1
                                                      char stringBuf[64]; // make this at least big enough for the whole string
          CLOCK_2
                                                     int allValues[5];
          MOTION
          ORIENTATION
                                                      char *start = (char *)stringBuf;
                                                      args.toCharArray(stringBuf,64);
                                                       or(int 1=0:1<64:1++)
               CREATE NEW APP
                                                          if(*(stringBuf+i)--'.')
                                                          *(stringBuf+i)--'\0';
          Example apps
                                                          *(allValues +allValuesCount)= atoi(start);
                                                         allValuesCount++
          BLINK AN LED ()
                                                         start = ((char *) stringBuf)+i;
          SPARK RC CAR EXAMPLE ()
                                                   int value = (allValues +0);
                                                         analogWrite(led, *(allValues +0));
                                                          analogWrite(led+1, *(allValues +1));
analogWrite(led+2, *(allValues +2));
                                                     digitalWrite(led2, HIGH);
                                                    delay(100);
                                                     digitalWrite(ledZ, LOW);
                                                    delay(100);
                                                           value;
```

# Spark Core(s) VVorkflow

Launch the cores with the IP-Adress as variable and an exposed function, then start the app.

- Request the IP address from the core. (via cloud)
- Set the port number with a function call (via cloud)
- Establish the UDP contact.

Here there is a general listening port for all the buttons, and a dedicated port to send the color values

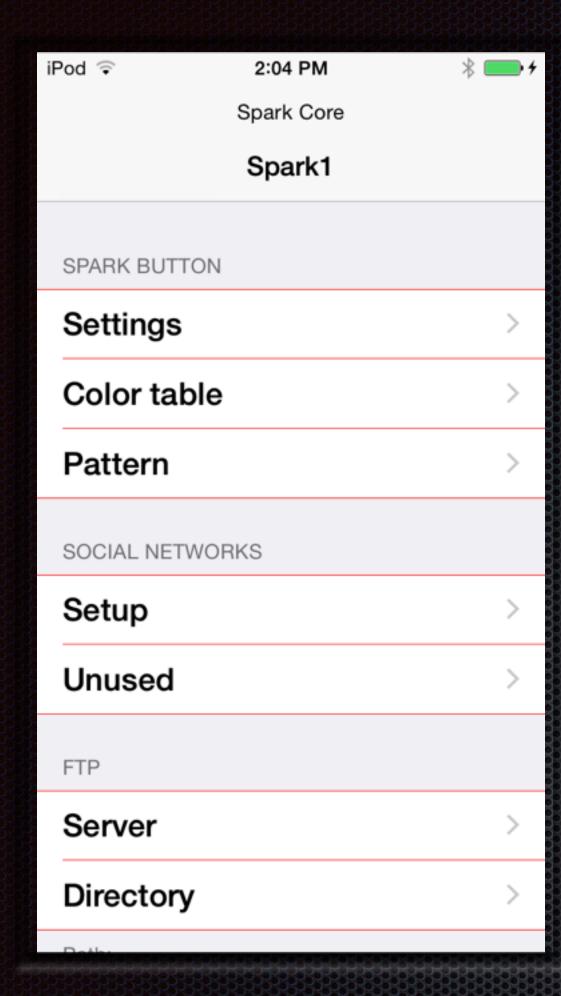

Main Screen

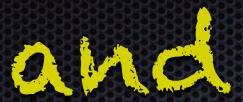

#### General

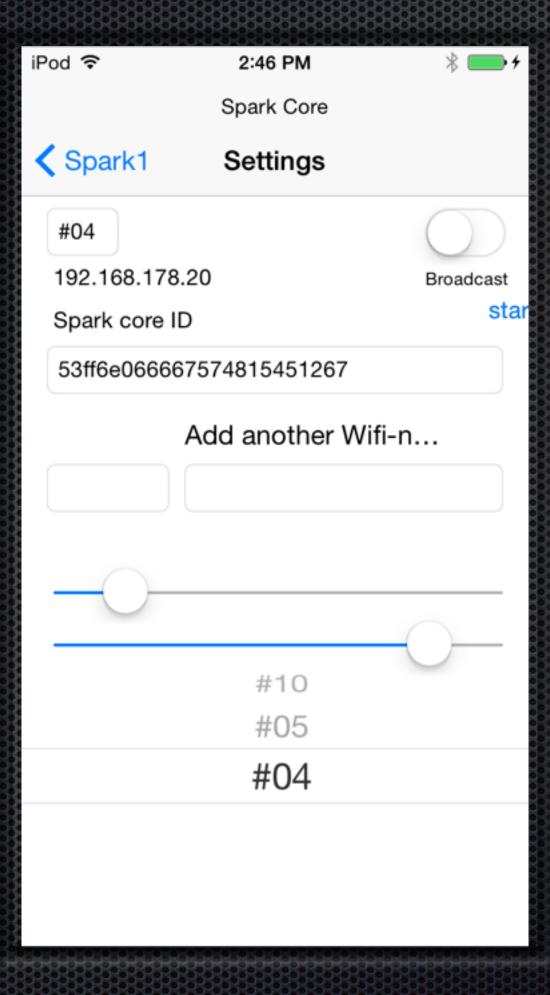

Spark Cores

### Cocoa

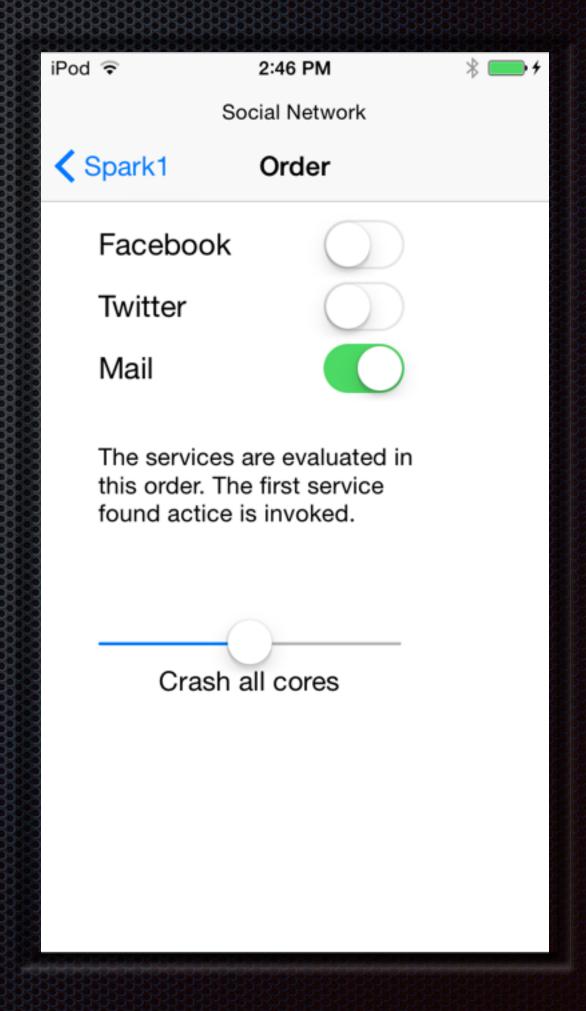

#### Prefs for Social

Spark Core (s) and Cocoa © W. Lonsing 2015

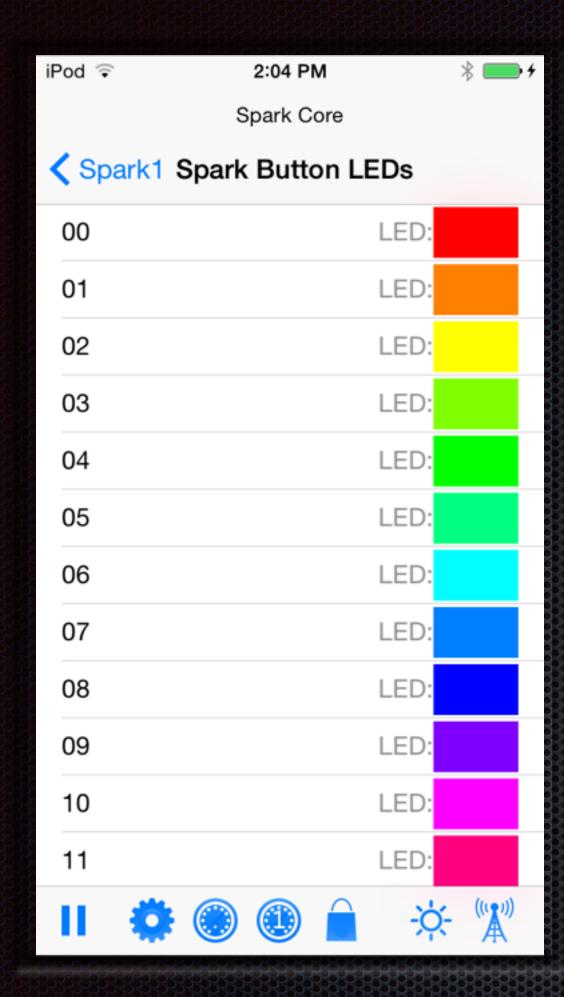

All LED colors

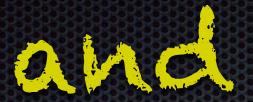

#### Colors

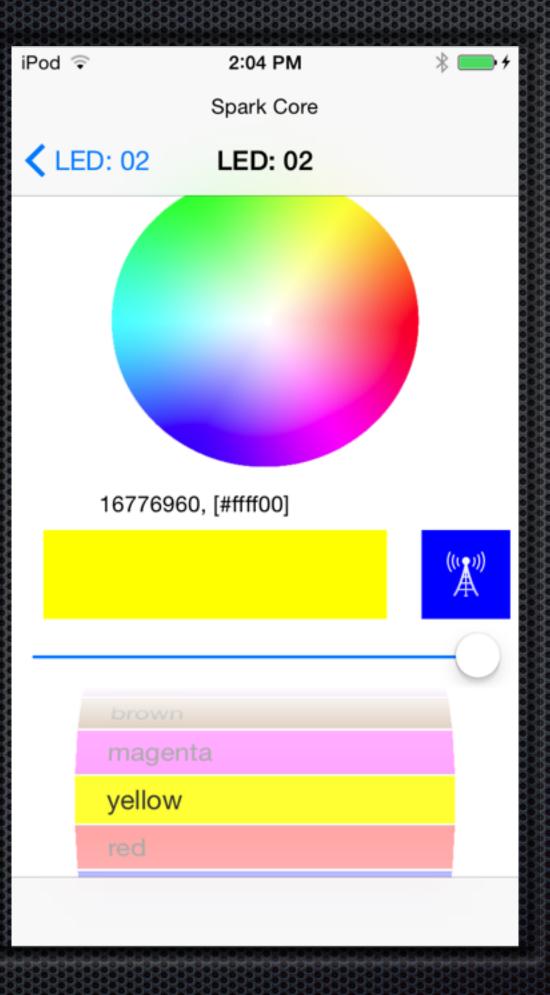

single Color

### Cocoa

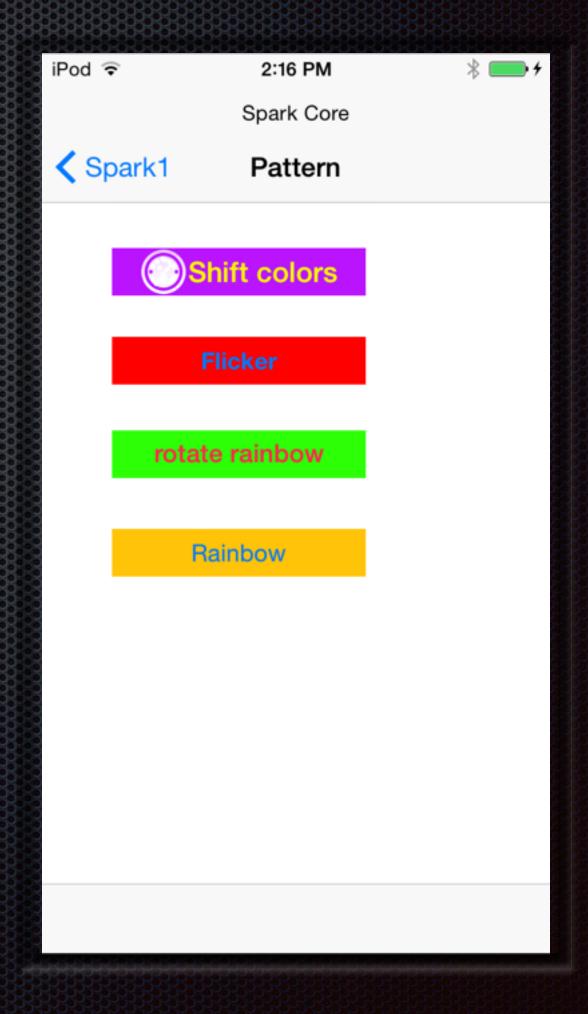

#### Pattern

Spark Core (s) and Cocoa © W. Lonsing 2015

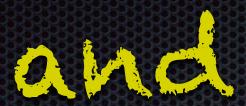

#### FTP upload

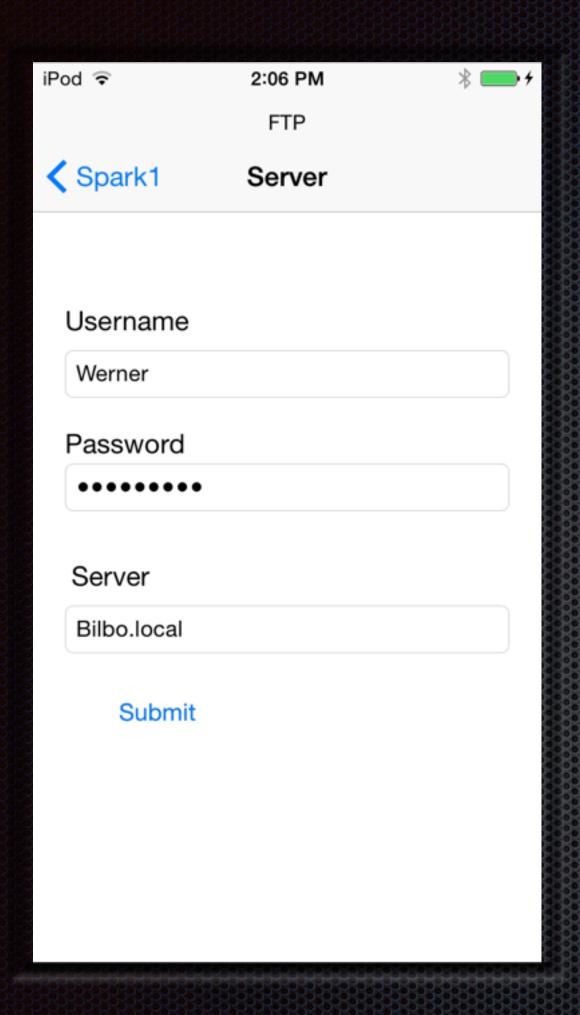

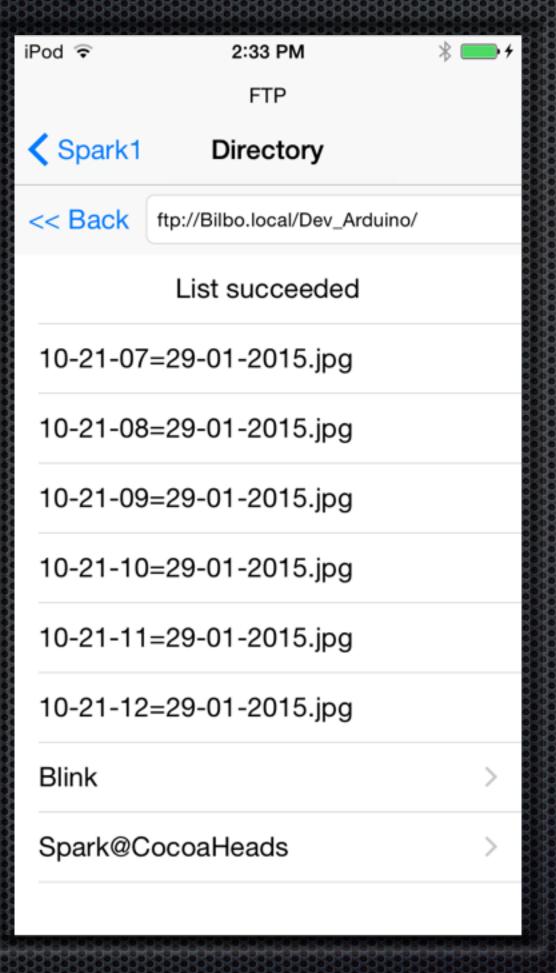

## COCOC

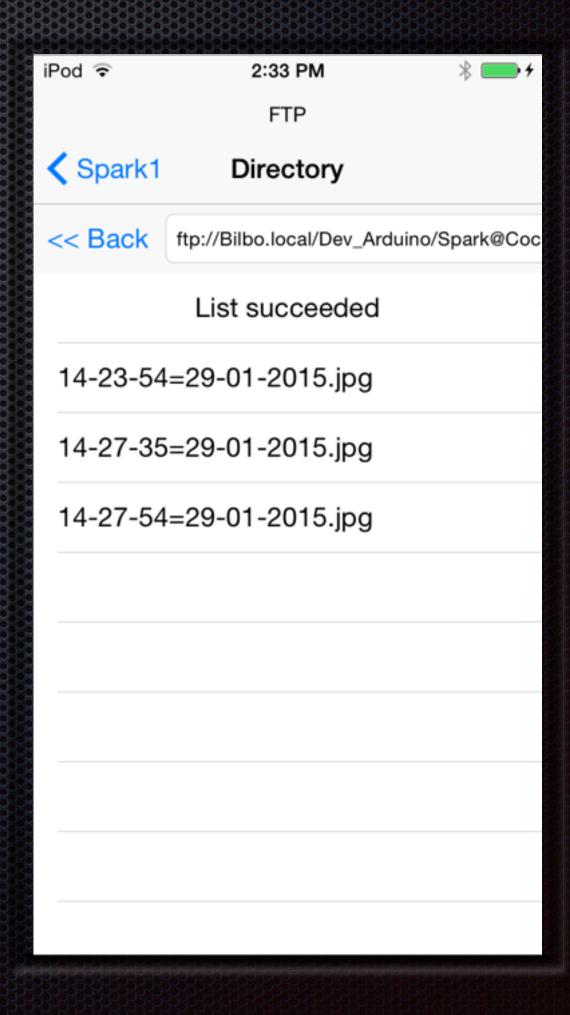

FTP Server

FTP Directories

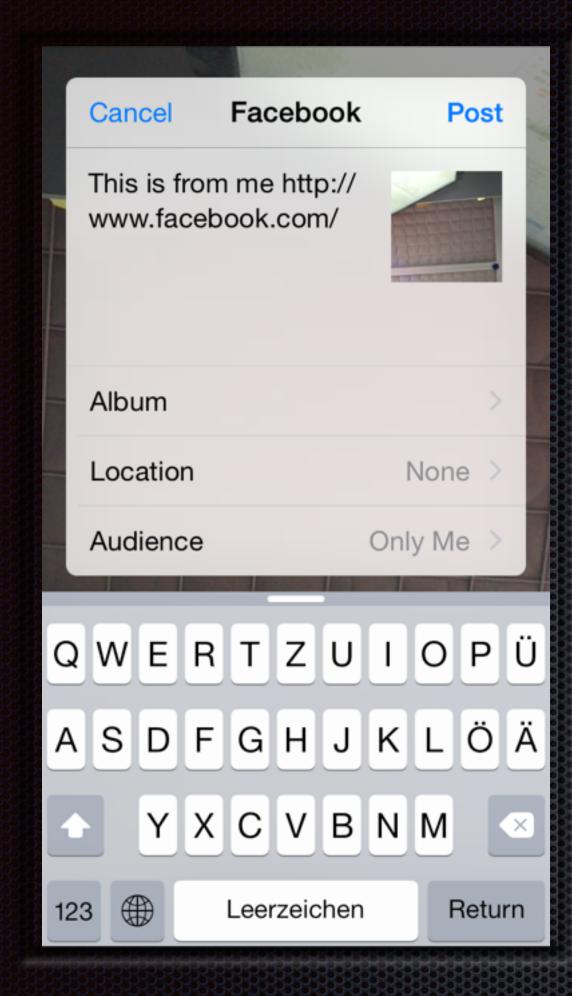

Facebook

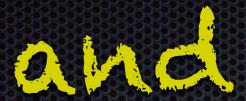

#### Social

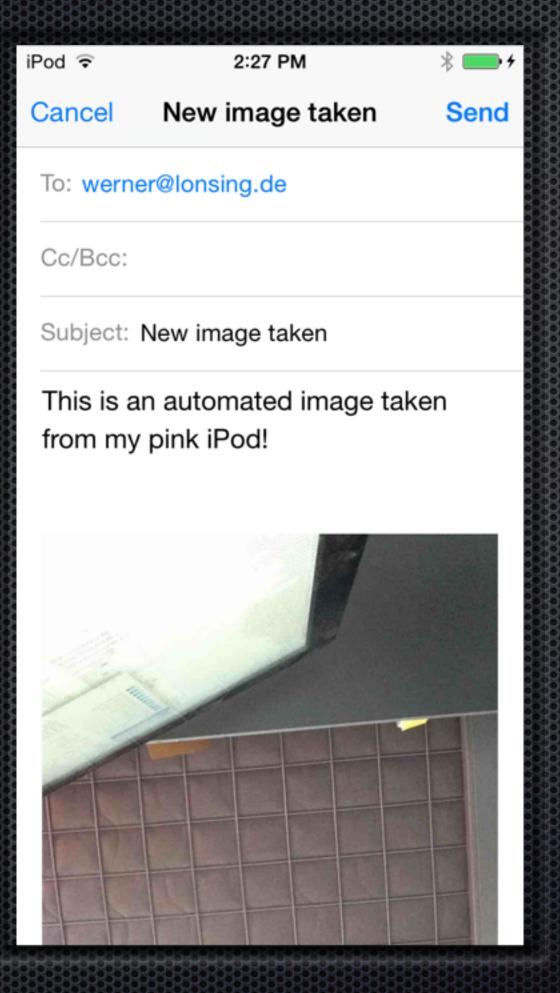

MailComposer

### Cocoa

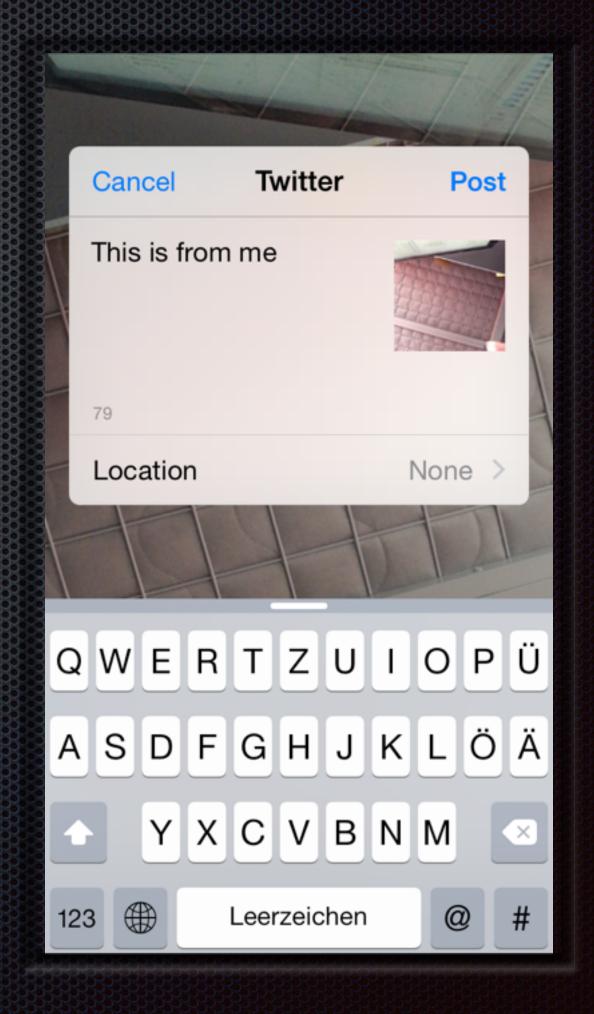

#### Twitter

Spark Core (s) and Cocoa © W. Lonsing 2015

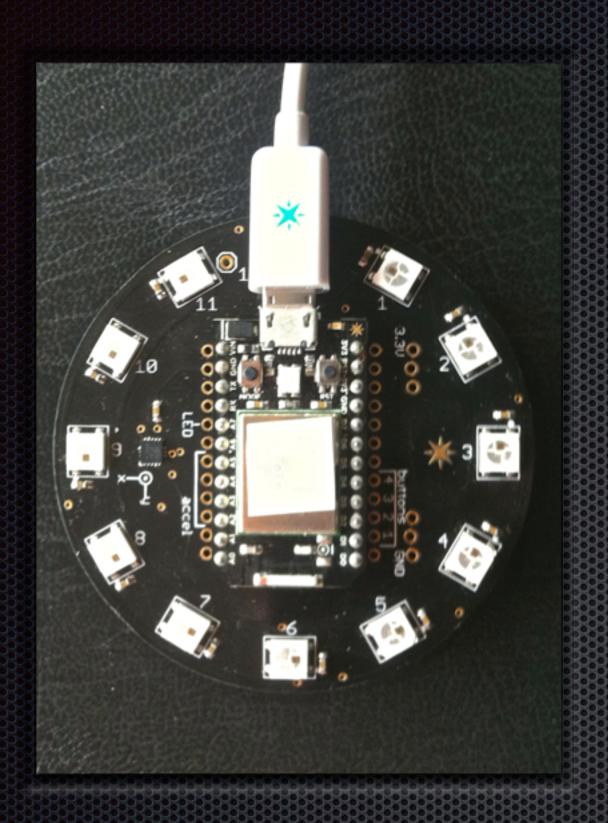

# Spark Button

The Spark core has 2 little buttons and a tiny RGB-LED.

The plate has 11 individually controllable RGB-LEDS, an 3-axis accelerometer and 4 tactile buttons for interactions

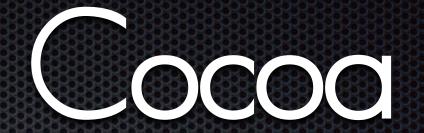

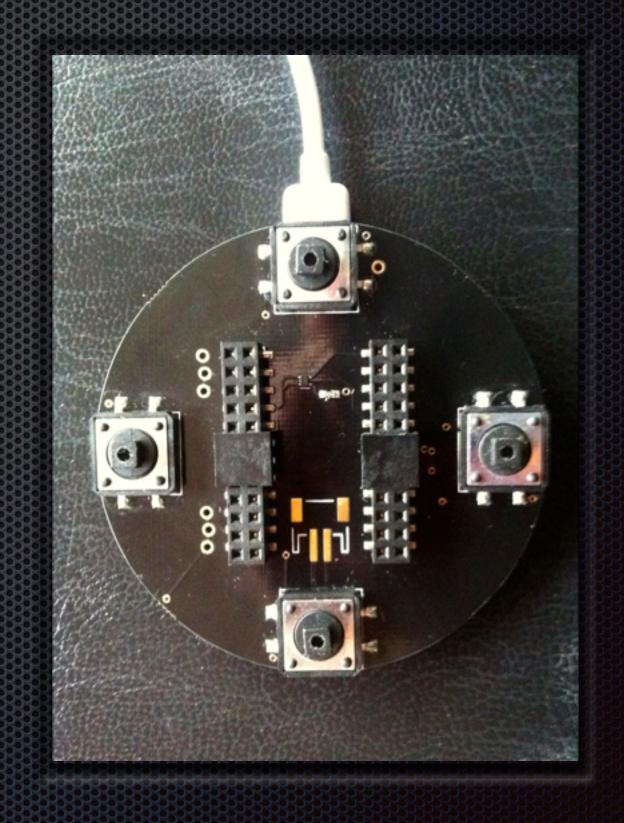

Back with 4 Buttons

Front with 12 LEDs

Interface of the SparkButton

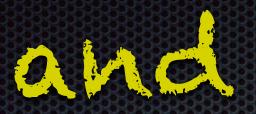

## Cocoa

Some demo, maybe

increase

mode [remove picker]

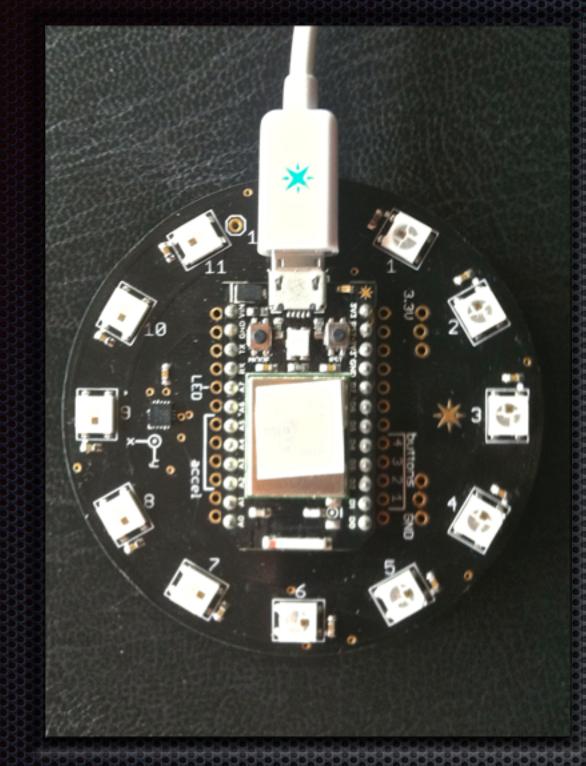

[show picker] take photo

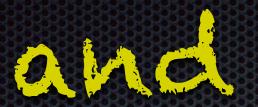

Usage

The mode button switches between brightness and rotation on the core

decrease

decrease

## Cocoa

mode [remove picker]

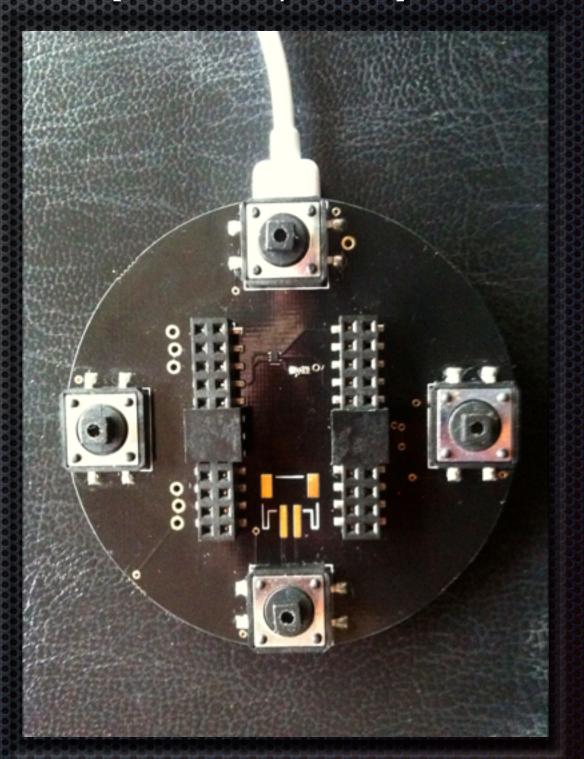

[show picker] take photo

Usage of the 4 buttons

Spark Core (s) and Cocoa © W. Lonsing 2015

increase

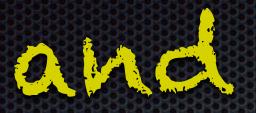

Cocoa

Thank you!